# ACQ Meeting

#### RACHEL FISCHER

JUNE 9, 2021

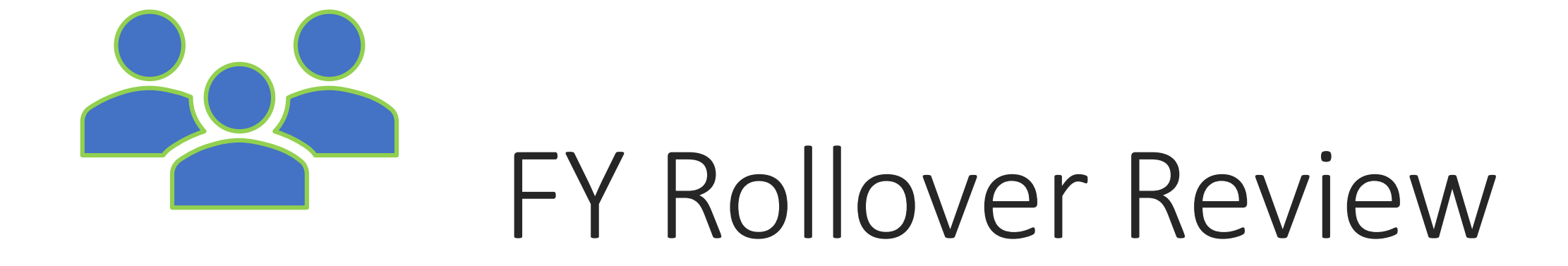

### What is a Fiscal year rollover?

- Transition from your current FY to a new FY
- Automatically generates a new fiscal year structure identical to that of your current fiscal year
- Sets your current FY to a status that will prevent new orders from being placed on it (closed or encumbrances closed)

### What are your options?

- 1. Run Fiscal Year Rollover Utility Rollover Free Balance
- 2. Run Fiscal Year Rollover Utility Zero out Free Balance
- 3. Replicate Fiscal Year Hierarchy

# Run Fiscal Year Rollover Utility

- Creates a new fiscal year with a fund structure identical to that of the current fiscal year
- Unlinks certain records from the old funds, and relinks them to the corresponding funds in the new fiscal year, such as:
	- Pending POs
	- POLIs on pending purchase orders
	- Open invoices
	- PO templates
	- …and more

# Run Fiscal Year Rollover Utility

- Encumbered amounts are disencumbered in the old fiscal year and rolled to the new one
- Closes all funds from the current fiscal year so that they will not be available for future orders

#### Run Fiscal Year Rollover Utility

#### **ROLLOVER FREE BALANCE**

Carries any unexpected amount from the current fiscal year to the corresponding fund of the new fiscal year.

#### **ZERO-OUT FREE BALANCE**

Creates all funds in the new fiscal year with a \$0 free balance, leaving any unexpended funds in the current fiscal year.

### Replicate Fiscal Year Hierarchy

- Creates a new fiscal year with a fund structure identical to that of the current FY
- All new funds have a \$0 free balance
- Encumbrances are \*not\* rolled over to the new fiscal year
- Linked records are \*not\* rolled over to the new fiscal year
- Updates the status of the current fiscal from a status of open to encumbrances closed
- Staff can still receive and expend purchase order line items that were encumbered prior to the utility being run
- Forces any new orders generated after the rollover to be created using funds from the new fiscal year
- Once all outstanding orders have been received and invoiced, we will close the previous fiscal year

# Preparing to Roll Over

- Run the outstanding orders report
- Helps identify which purchase orders will be rolled over or will remain attached to the previous FY
- Release or delete pending purchase orders
- Pay open invoices so that money is expended from the correct FY
- Apply known credits to paid invoices
- Run the preprocessing report
- Shows the current state of the fund balances to be rolled over.
- Schedule a test rollover in training

### SQL Queries

- Purchase Order Line Item Find Tool: Received POLIs not invoiced
- Purchase Orders Find Tool: POs not cancelled or Closed
- Purchase Orders Find Tool: POs not invoiced
- Invoices Find Tool: Invoices not Paid or Closed

# Rollover Day!

- CCS staff will complete the rollover early in the morning (before 7 am) when no other staff are using the database
- CCS will send an email to the Acq listserv to let everyone know about the upcoming rollover, and send an all-clear when it's safe to resume acq functions
- CCS will rename the new fiscal year
- Library staff will add or delete new funds as needed, and allocate dollar amounts to the funds

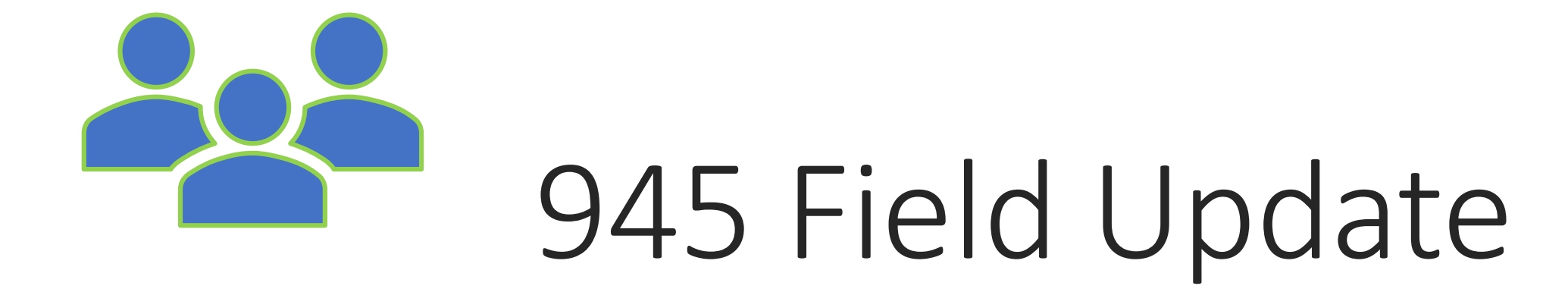

### 945 Requirement Eliminated

- Record sets for setting holdings and Marcive are being created without using the 945 OCLC DO NOT SET field.
- CAMM passed the motion to eliminate the requirement.
- The [Catalog](http://www.ccslib.org/Catalogers/index.php/Bibliographic_input_standards#Detailed_Field_Requirements) Wiki has been updated to state it is not required.

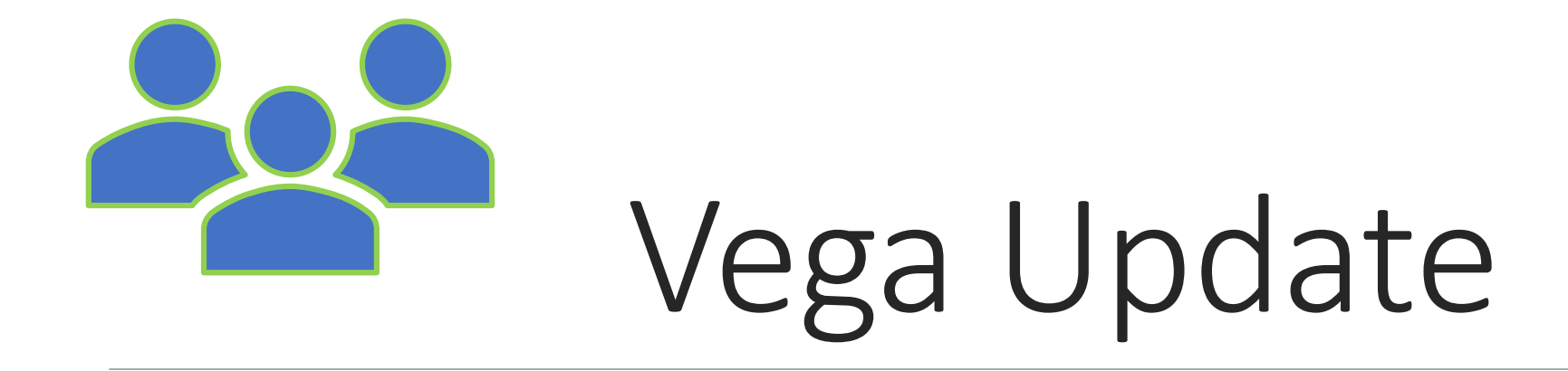

#### Vega Partner Program Update

- CCS is working with Innovative to setup a test instance of Vega.
- A beta instance that will synch across production will be completed after the 6.7 upgrade.
- Seven libraries will test Vega with patrons later in the summer.
- All CCS libraries can test Vega and share feedback.
- If it is adopted, there will be a staggered rollout in Spring 2022.
- Watch Debra's Vega Update from the CAMM Meeting:
	- [https://youtu.be/MPl0OuzL\\_kM?t=3837](https://youtu.be/MPl0OuzL_kM?t=3837)

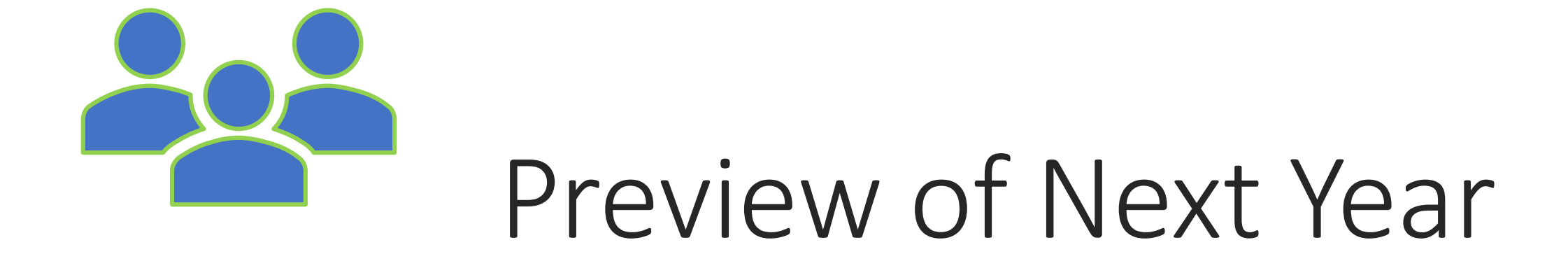

#### Next year will be focused on diversity initiatives

- Applied for the RAILS Equity, Diversity, and Inclusion Training Grant.
- CCS is in the planning stages of a webinar series that is focused on collection development strategies that support Diversity initiative, like diversity audits.
- Some of the speakers will include issues of interest to catalogers, like records that are accessible to people with disabilities and inclusive subject headings.
- A new list to discuss diversity audits will be created.
- CCS is working on constructing a diversity audit dashboard using subject headings.
- Polaris 7.0 update is still forthcoming.

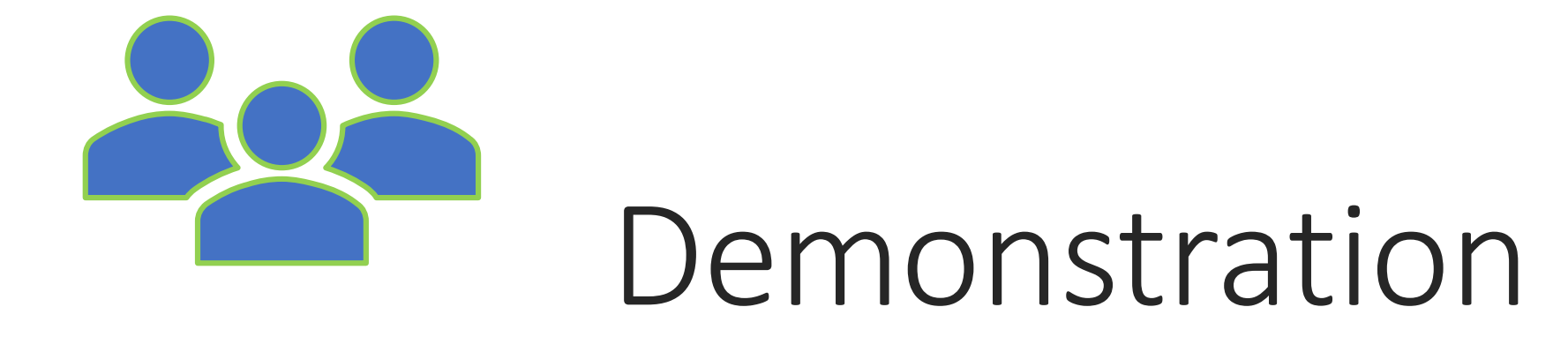

# The Scenario

A library needs to order items from Amazon, so they will not be receiving any Marc records with a 970 field. When they create item records automatically using the collection and material type combination, there are too many item templates to match to the correct template without the 970 \$h.

#### What can be done to create item records with the correct item template?

1. Add bibliographic records that have matching characteristics to a record set.

2. Bulk add the 970 field to the records, with the \$h.

- \$l location (Polaris branch abbreviation)
- \$q quantity
- \$f fund (Polaris fund name or fund alternative name)
- \$p price
- \$n non-public note (appears on the Instructions to Supplier view of the Purchase Order Line Item workform)
- \$h copy-level code (portion of item template name after "on order")
- 3. Bulk add the POLIs from the record set.

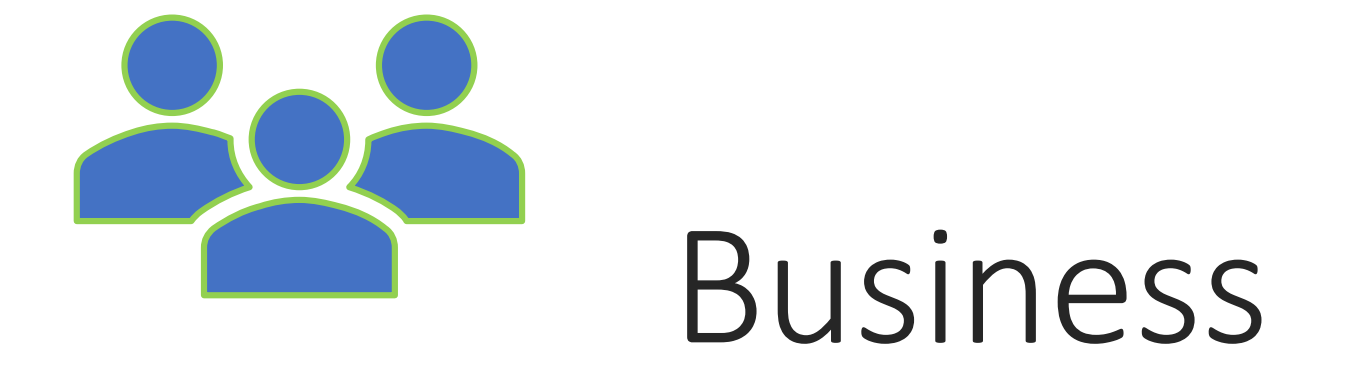

#### Next year's meeting dates

- Moved to 3rd Wednesdays of September, December, March, and June.
- Do you want to switch to two meetings a year?
- Which months should we have meetings?

#### Questions?

■ Contact help@ccslib.org.